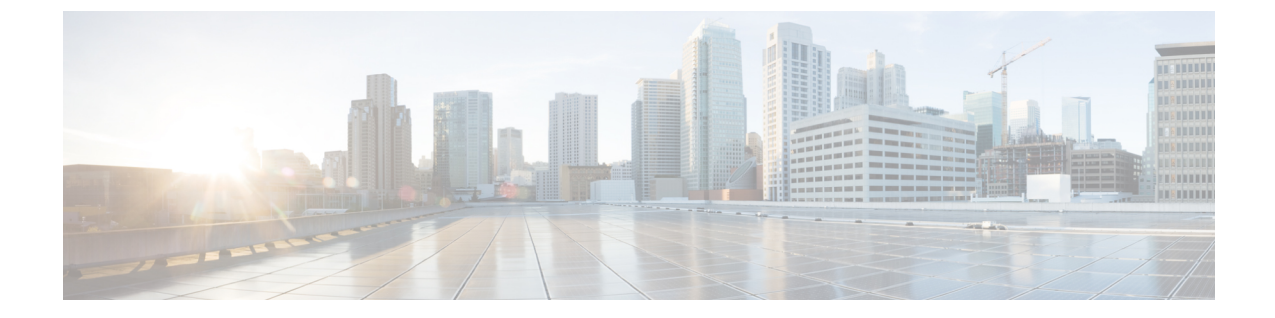

# **FLOGI**、ネームサーバ、**FDMI**、および **RSCN** データベースの管理

この章では、FLOGI、ネーム サーバ、FDMI、および RSCN データベースの設定と管理方法につ いて説明します。

この章は、次の項で構成されています。

• FLOGI、ネーム サーバ、FDMI、および RSCN [データベースの管理](#page-0-0), 1 ページ

# <span id="page-0-0"></span>**FLOGI**、ネーム サーバ、**FDMI**、および **RSCN** データベー スの管理

# ファブリック ログイン

ファイバ チャネル ファブリックでは、ホストまたはディスクごとに FC ID が必要です。 FLOGI テーブルにストレージデバイスが表示されるかどうかを確認するには、次の例のように**showflogi** コマンドを使用します。 必要なデバイスが FLOGI テーブルに表示されていれば、FLOGI が正常 に行われます。 ホスト HBA および接続ポートに直接接続されているスイッチ上の FLOGI データ ベースを検査します。

次に、FLOGI テーブルのストレージ デバイスを確認する例を示します。

#### switch# **show flogi database**

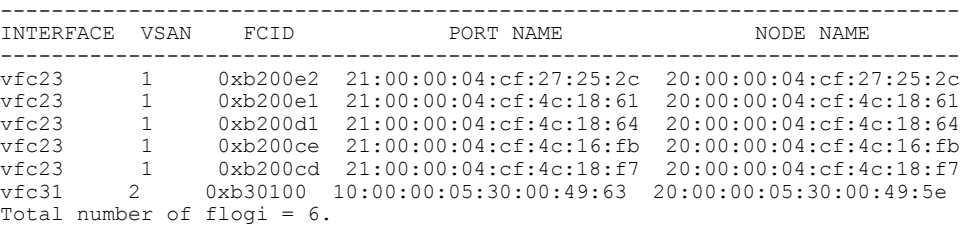

次に、特定のインターフェイスに接続されたストレージ デバイスを確認する例を示します。

switch# **show flogi database interface vfc1/1** INTERFACE VSAN FCID PORT NAME NODE NAME ---------------------------------------------------------------------------

vfc1/1 1 0x870000 20:00:00:1b:21:06:58:bc 10:00:00:1b:21:06:58:bc Total number of flogi = 1.

次に、VSAN (仮想 SAN) 1に関連付けられたストレージ デバイスを確認する例を示します。 switch# **show flogi database vsan 1**

# ネーム サーバ プロキシ

ネームサーバ機能は、各VSAN内のすべてのホストおよびストレージデバイスの属性を含むデー タベースを維持します。ネームサーバでは、情報を最初に登録したデバイスによるデータベース エントリの変更が認められます。

プロキシ機能は、別のデバイスによって登録されたデータベース エントリの内容を変更(更新ま たは削除)する必要がある場合に役立ちます。

ネーム サーバ登録要求はすべて、パラメータが登録または変更されたポートと同じポートから発 信されます。 同一ポートから送られない場合、要求は拒否されます。

この許可を使用すると、WWN が他のノードに代わって特定のパラメータを登録できるようにな ります。

## ネーム サーバ プロキシ登録の概要

ネーム サーバ登録要求はすべて、パラメータが登録または変更されたポートと同じポートから発 信されます。 同一ポートから送られない場合、要求は拒否されます。

この許可を使用すると、WWN が他のノードに代わって特定のパラメータを登録できるようにな ります。

## ネーム サーバ プロキシの登録

ネーム サーバ プロキシを登録できます。

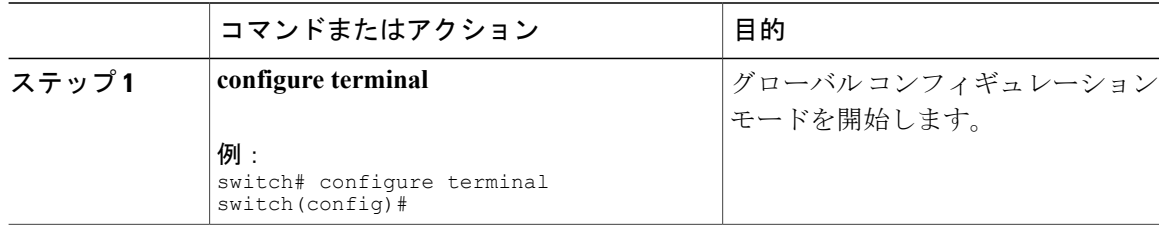

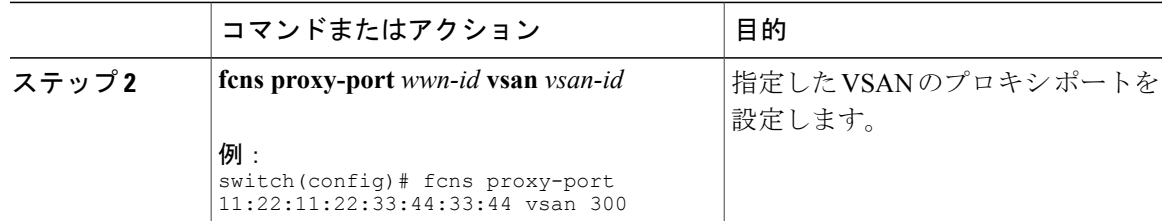

## 重複 **pWWN** の拒否

別のデバイスのpWWNを使用した悪意のあるログインまたは偶発的なログインを回避するには、 reject-duplicate-pwwn オプションをイネーブルにします。 このオプションをディセーブルにする と、このような pWWN のファブリックへのログインが許可され、ネーム サーバ データベースに ある最初のデバイスと置き換えられます。

## 重複 **pWWN** の拒否

重複 pWWN を拒否できます。

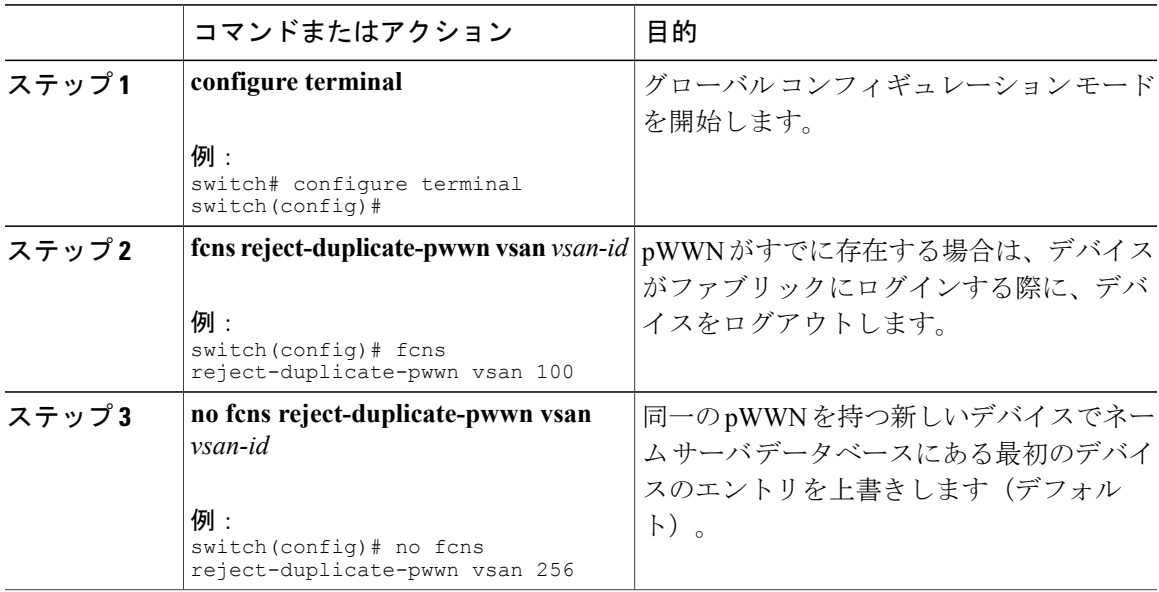

## ネーム サーバ データベース エントリ

ネームサーバはすべてのホストのネームエントリをFCNSデータベースに保管しています。ネー ムサーバを使用すると、Nx ポートで(ネームサーバへの)PLOGI 中に属性を登録し、その他の ホストの属性を取得できます。 Nx ポートが明示的または暗黙的にログアウトする時点で、これ らの属性は登録解除されます。

マルチスイッチ ファブリック構成では、各スイッチ上で稼働するネーム サーバ インスタンスが 分散型データベースで情報を共有します。 スイッチごとに 1 つのネーム サーバ プロセスのイン スタンスが実行されます。

## ネーム サーバのデータベース エントリの表示

次に、すべての VSAN のネーム サーバ データベースを表示する例を示します。

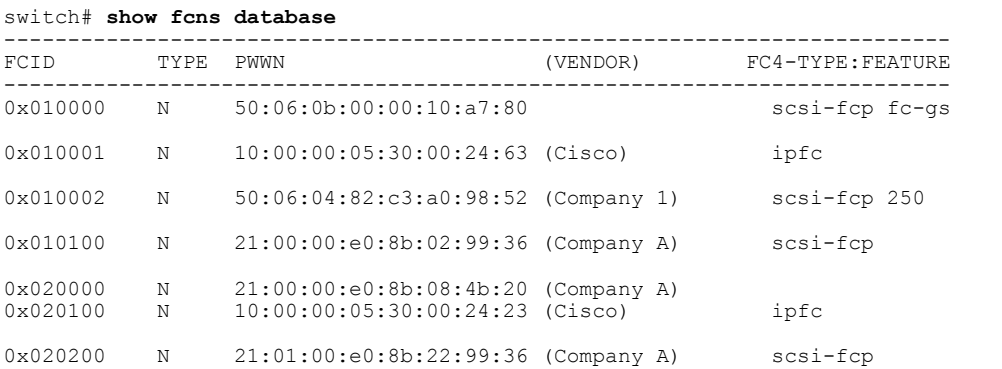

次に、指定されたVSANのネームサーバデータベースおよび統計情報を表示する例を示します。

```
switch# show fcns database vsan 1
VSAN 1:
```
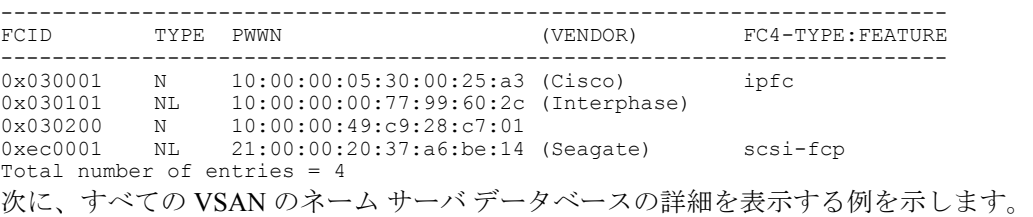

switch# **show fcns database detail**

次に、すべての VSAN のネーム サーバ データベースの統計を表示する例を示します。

switch# **show fcns statistics**

# **FDMI**

Cisco SAN スイッチは、FC-GS-4 規格で記述されている Fabric-Device 管理インターフェイス (FDMI)機能をサポートしています。 FDMI を使用すると、ファイバ チャネル HBA などのデバ イスをインバンド通信によって管理できます。 この機能を追加することにより、既存のファイバ チャネル ネーム サーバおよび管理サーバの機能を補完します。

FDMI 機能を使用すると、独自のホスト エージェントをインストールしなくても、スイッチ ソフ トウェアによって接続先 HBA およびホスト オペレーティング システムに関する次のような管理 情報を抽出できます。

- 製造元、モデル、およびシリアル番号
- ノード名およびノードのシンボリック名
- ハードウェア、ドライバ、およびファームウェアのバージョン
- •ホスト オペレーティング システム (OS) の名前およびバージョン番号

FDMIエントリはすべて永続ストレージに保存され、FDMIプロセスを起動した時点で取り出され ます。

# **FDMI** の表示

次に、指定された VSAN のすべての HBA の詳細情報を表示する例を示します。

switch# **show fdmi database detail vsan 1**

## **RSCN**

Registered State Change Notification (RSCN) は、ファブリック内で行われた変更について各ホスト に通知するためのファイバチャネルサービスです。ホストは、(State Change Registration (SCR) 要求によって)ファブリックコントローラに登録することにより、この情報を受信できます。次 のいずれかのイベントが発生した場合、適宜通知されます。

- ファブリックへのディスクの加入または脱退
- ネーム サーバの登録変更
- 新しいゾーンの実施
- IP アドレスの変更
- ホストの動作に影響する、その他の同様なイベント

スイッチRSCN (SW-RSCN)は、登録されたホストおよびファブリック内の到達可能なすべての スイッチに送信されます。

(注)

スイッチは RSCN を送信して、登録済みのノードに変更が発生したことを通知します。 ネー ム サーバに再度クエリーを発行して新しい情報を取得するのは、各ノードの責任範囲です。 スイッチが各ノードに送信する RSCN には、変更に関する詳細情報は含まれていません。

## **RSCN** 情報の概要

スイッチRSCN(SW-RSCN)は、登録されたホストおよびファブリック内の到達可能なすべての スイッチに送信されます。

スイッチは RSCN を送信して、登録済みのノードに変更が発生したことを通知します。 ネー ム サーバに再度クエリーを発行して新しい情報を取得するのは、各ノードの責任範囲です。 スイッチが各ノードに送信する RSCN には、変更に関する詳細情報は含まれていません。 (注)

### **RSCN** 情報の表示

次に、登録済みデバイス情報を表示する例を示します。

switch# **show rscn scr-table vsan 1**

SCR テーブルは設定不可能です。 ホストが RSCN 情報と一緒に SCR フレームを送信する場合 にかぎり、入力されます。 ホストが RSCN 情報を受信しない場合、**show rscn scr-table** コマン ドはエントリを返しません。 (注)

## **Multi-pid** オプション

RSCN の multi-pid オプションをイネーブルに設定すると、登録済みの Nx ポートに対して生成さ れた RSCN に、影響を受けた複数のポート ID が含まれる場合があります。 この場合、ゾーン分 割ルールを適用してから、影響を受けた複数のポート ID が 1 つの RSCN にまとめられます。 こ のオプションをイネーブルにすることによって、RSCNの数を減らすことができます。たとえば、 スイッチ1に2つのディスク (D1、D2) および1台のホスト (H) が接続されていると仮定しま す。 ホスト H は、RSCN を受信するように登録済みです。 D1、D2、および H は、同じゾーンに 属しています。ディスクD1およびD2が同時にオンラインである場合、次のどちらかの処理が適 用されます。

- スイッチ 1 の multi-pid オプションがディセーブル:ホスト H に対して、2 つの RSCN(ディ スク D1 とディスク D2 に関して1つずつ)が生成されます。
- スイッチ 1 の multi-pid オプションがイネーブル:ホスト H に対して単一の RSCN が生成さ れます。RSCNペイロードには、影響を受けたポートIDが一覧表示されます(この場合は、 D1 と D2 の両方)。

Nx ポートには、multi-pid RSCN ペイロードをサポートしないものがあります。 その場合は、 RSCN multi-pid オプションをディセーブルにしてください。 (注)

## **multi-pid** オプションの設定

**multi-pid** オプションを設定できます。

#### 手順

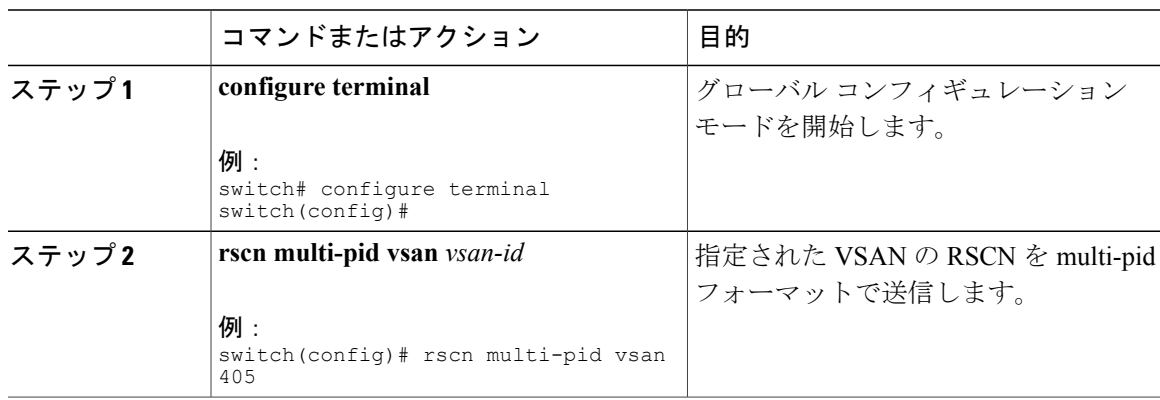

## ドメイン フォーマット **SW-RSCN** の抑制

ドメイン フォーマット SW-RSCN は、ローカル スイッチ名またはローカル スイッチ管理 IP アド レスが変更されるとすぐに送信されます。 この SW-RSCN は、ISL を介して、他のすべてのドメ インおよびスイッチに送信されます。 リモート スイッチから、ドメイン フォーマット SW-RSCN を開始したスイッチに対して GMAL コマンドおよび GIELN コマンドを発行すると、変更内容を 判別できます。 ドメイン フォーマット SW-RSCN によって、一部の他社製の SAN スイッチで問 題が発生することがあります。

これらの SW-RSCN の ISL を介した送信を抑制できます。

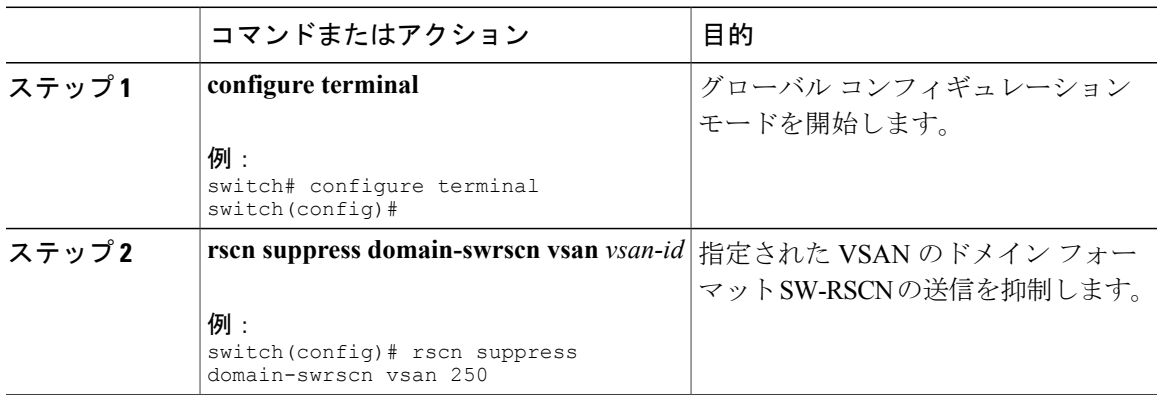

## **RSCN** 統計情報のクリア

カウンタをクリアしたあとに、それらのカウンタを別のイベントに関して表示することができま す。 たとえば、特定のイベント(ONLINE または OFFLINE イベントなど)で生成された RSCN または SW-RSCN の個数を追跡できます。 このような統計情報を利用して、VSAN 内で発生する 各イベントへの応答を監視できます。

次に、指定された VSAN の RSCN 統計情報をクリアする例を示します。

switch# **clear rscn statistics vsan 1** RSCN 統計情報をクリアした後、**show rscn statistics** コマンドを入力してクリアされたカウンタを 表示できます。

switch# **show rscn statistics vsan 1**

## **RSCN** タイマーの設定

RSCNは、VSAN単位のイベントリストキューを維持します。RSCNイベントは、生成されると、 このキューに入れられます。 最初の RSCN イベントがキューに入ると、VSAN 単位のタイマーが 始動します。 タイムアウトになると、すべてのイベントがキューから出され、結合 RSCN が登録 済みユーザに送信されます。 デフォルトのタイマー値の場合に、登録済みユーザに送信される結 合 RSCN の数が最小になります。 配置によっては、ファブリック内の変更を追跡するために、イ ベント タイマー値をさらに小さくする必要が生じることがあります。

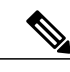

(注) RSCN タイマー値は、VSAN 内のすべてのスイッチで同一にする必要があります。

# (注)

ダウングレードを実行する場合は、事前に、ネットワーク内のRSCNタイマー値をデフォルト 値に戻してください。 デフォルト値に戻しておかないと、VSAN およびその他のデバイスを 経由するリンクがディセーブルになります。

RSCN タイマーを設定できます。

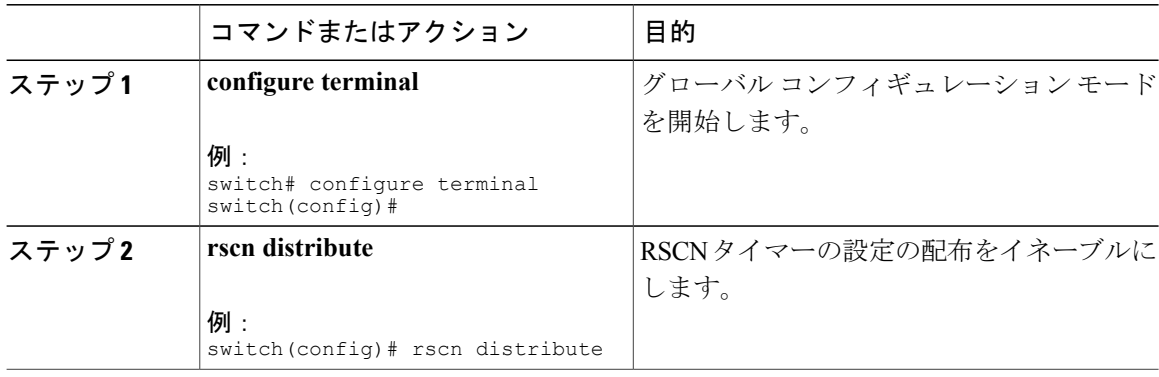

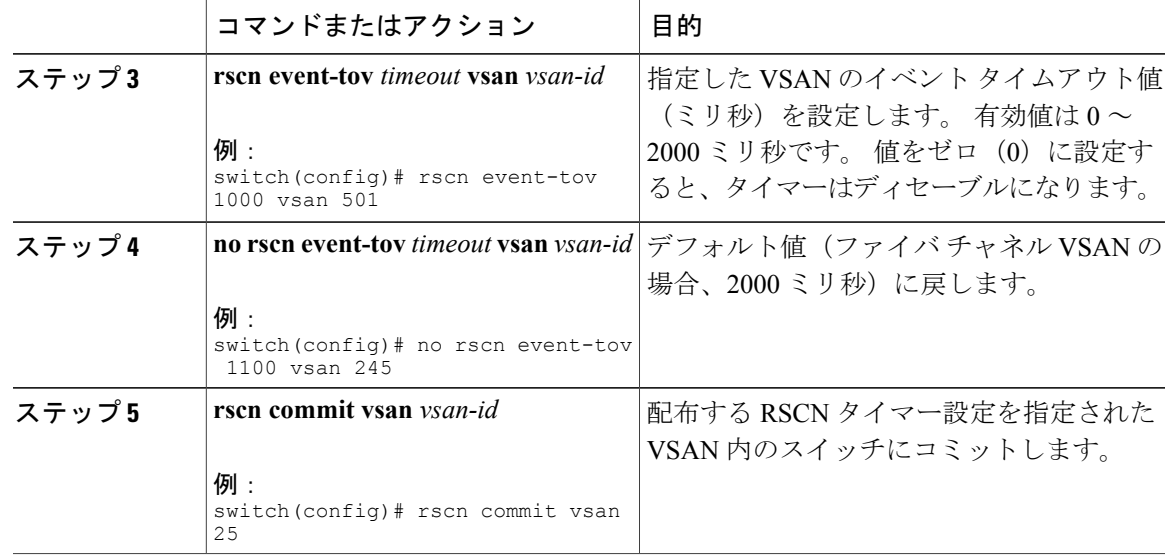

## **RSCN** タイマー設定の確認

RSCN タイマー設定を確認するには、**show rscn event-tov vsan** コマンドを使用します。 次に、 VSAN 10 の RSCN 統計情報をクリアする例を示します。

switch# **show rscn event-tov vsan 10** Event TOV : 1000 ms

## **RSCN** タイマー設定の配布

各スイッチのタイムアウト値は、手動で設定されるため、異なるスイッチが別々の時間にタイム アウトになると、誤設定が生じます。つまり、ネットワーク内の異なるNポートが別々の時間に RSCN を受信してしまうことがあります。 Cisco Fabric Service(CFS)インフラストラクチャで は、RSCN タイマー設定情報をファブリック内のすべてのスイッチに自動的に配布することで、 この状況を解消します。また、SW-RSCN の数も削減します。

RSCN は、配布と非配布の 2 つのモードをサポートしています。 配布モードでは、RSCN は CFS を使用して、ファブリック内のすべてのスイッチに設定を配布します。 非配布モードでは、影響 を受けるのはローカル スイッチに対するコンフィギュレーション コマンドだけです。

(注)

すべてのコンフィギュレーション コマンドが配布されるわけではありません。 配信されるの は、**rscn event-tov tov vsan vsan** コマンドのみです。

注意 RSCN タイマー設定だけが配布されます。

RSCNタイマーは、初期化およびスイッチオーバーの実行時にCFSに登録されます。ハイアベイ ラビリティを実現するため、RSCN タイマー配布がクラッシュし再起動する場合、またはスイッ チオーバーが発生した場合には、クラッシュまたはスイッチオーバーが発生する前の状態から、 通常の機能が再開されます。

追加情報については、ご使用のデバイスの『System Management Configuration Guide』の「Using Cisco Fabric Services」を参照してください。

### **RSCN** タイマー設定の配布のイネーブル化

RSCN タイマー設定の配布をイネーブルに設定できます。

#### 手順

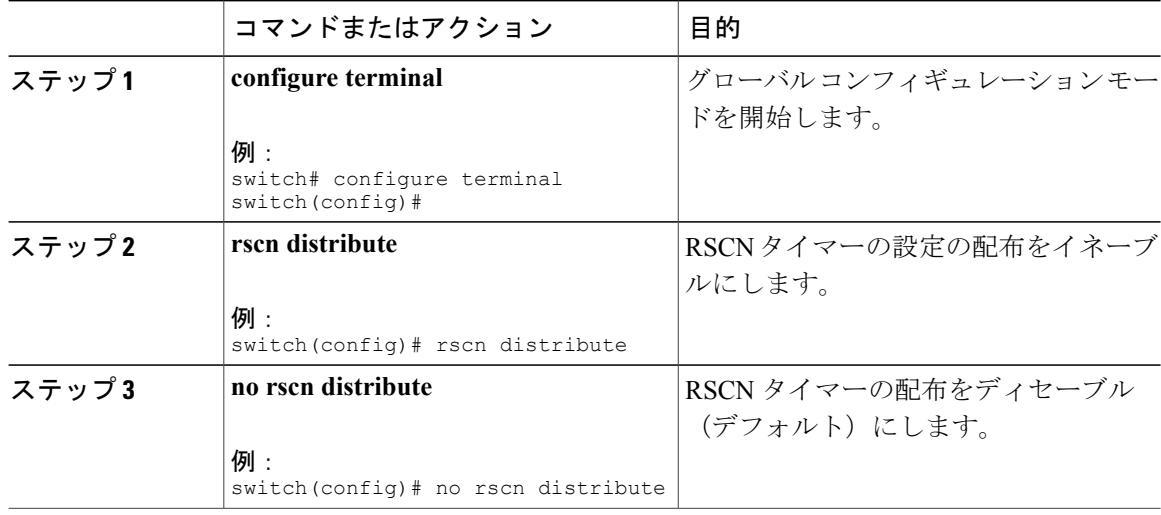

#### ファブリックのロック

データベースを変更するときの最初のアクションによって、保留中のデータベースが作成され、 VSAN 内の機能がロックされます。 ファブリックがロックされると、次のような状況になりま す。

- 他のユーザがこの機能の設定に変更を加えることができなくなります。
- コンフィギュレーションデータベースのコピーが、最初のアクティブ変更と同時に保留中の データベースになります。

#### **RSCN** タイマー設定の変更のコミット

アクティブ データベースに加えられた変更をコミットする場合、ファブリック内のすべてのス イッチに設定がコミットされます。 コミットが正常に行われると、設定の変更がファブリック全 体に適用され、ロックが解除されます。

RSCN タイマー設定の変更をコミットできます。

### 手順

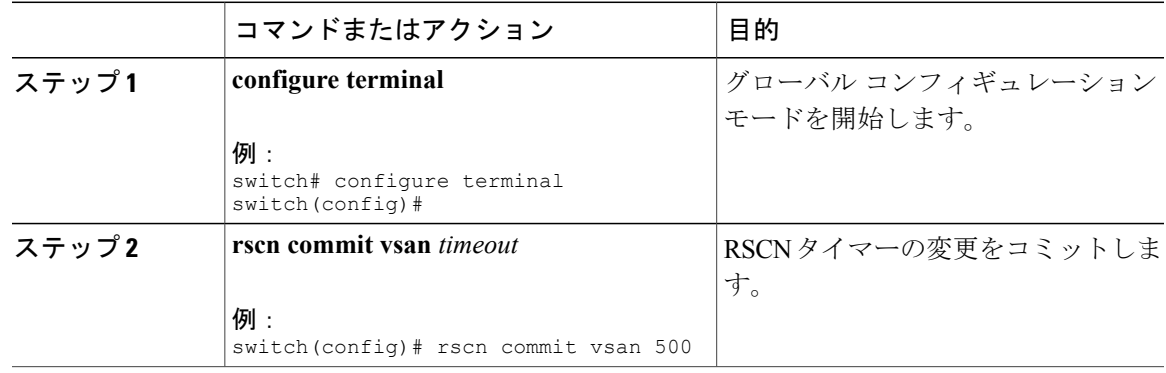

### **RSCN** タイマー設定の変更の廃棄

保留中のデータベースに加えられた変更を廃棄(中断)する場合、コンフィギュレーション デー タベースは影響を受けないまま、ロックが解除されます。

RSCN タイマー設定の変更を廃棄できます。

#### 手順

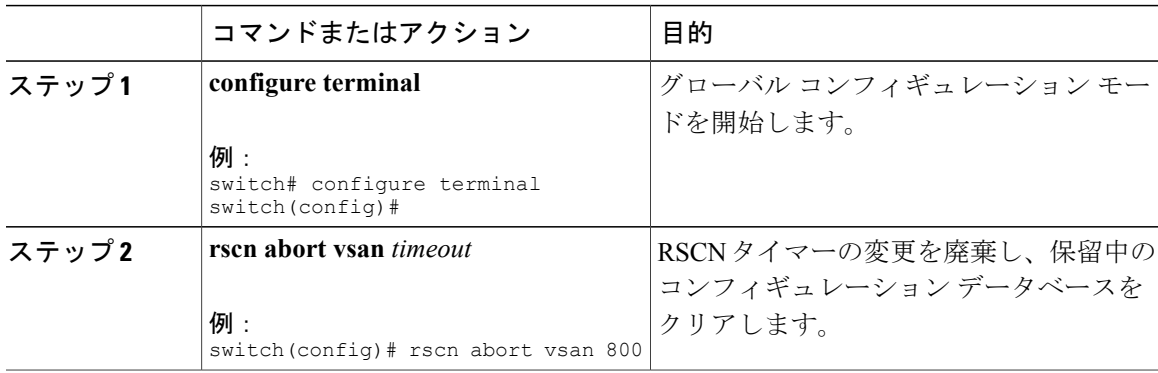

#### ロック済みセッションのクリア

RSCN タイマー設定を変更したが、変更をコミットまたは廃棄してロックを解除するのを忘れた 場合、管理者はファブリック内の任意のスイッチからロックを解除できます。 管理者がこの操作 を行うと、ユーザによる保留データベースの変更は廃棄され、ファブリックのロックは解除され ます。

保留中のデータベースは揮発性ディレクトリでだけ有効で、スイッチが再起動されると廃棄され ます。

管理者の特権を使用して、ロックされた RSCN セッションを解除するには、EXEC モードで **clear rscn session** コマンドを使用します。 次に、VSAN 10 の RSCN セッションをクリアする例を示し ます。

switch# **clear rscn session vsan 10**

#### **RSCN** 設定の配布情報の表示

次に、RSCN 設定の配布の登録ステータスを表示する例を示します。

```
switch# show cfs application name rscn
Enabled : Yes<br>Timeout : 5s
Timeout.
Merge Capable : Yes<br>Scope : Log
                    : Logical
```
(注) 結合対象のファブリックの RSCN タイマー値が異なる場合、結合は失敗します。

次に、設定のコミット時に有効な一連のコンフィギュレーション コマンドを表示する例を示しま す。

(注) 保留中のデータベースには、既存設定と変更された設定の両方が含まれます。

```
switch# show rscn pending
rscn event-tov 2000 ms vsan 1
rscn event-tov 2000 ms vsan 2
rscn event-tov 300 ms vsan 10
次に、保留中の設定とアクティブな設定の違いを表示する例を示します。
switch# show rscn pending-diff vsan 10
```
# **RSCN** のデフォルト設定

次の表に、RSCN のデフォルト設定を示します。

#### 表 **1**: デフォルトの **RSCN** 設定値

- rscn event-tov 2000 ms vsan 10 + rscn event-tov 300 ms vsan 10

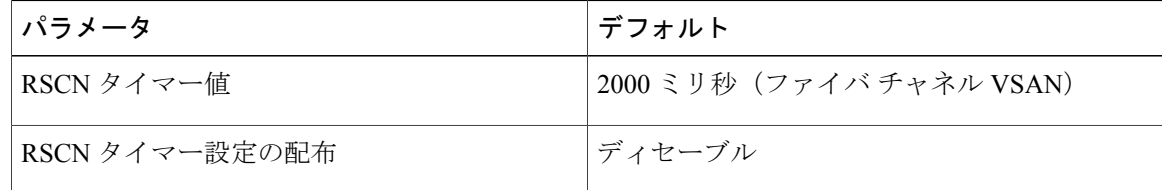